## **Вход в ЭЖиД АИС «Электронная школа» с авторизацией через госуслуги**

1. По адрес [http://school.karelia.ru](http://school.karelia.ru/) на портале «Электронные дневники и журналы» через кнопку Войти через госуслуги начать вход в ЭЖиД «Электронная школа».

Электронные дневники и журналы

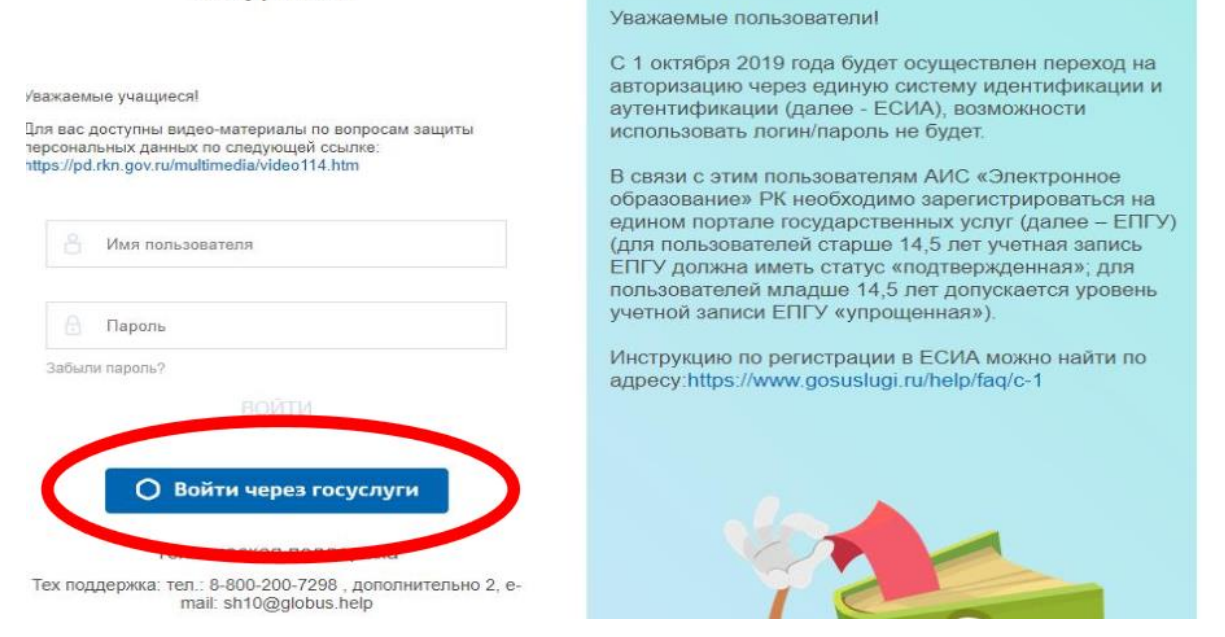

2. В окне авторизации ЕСИА ввести данные для входа на сайт госуслуг.

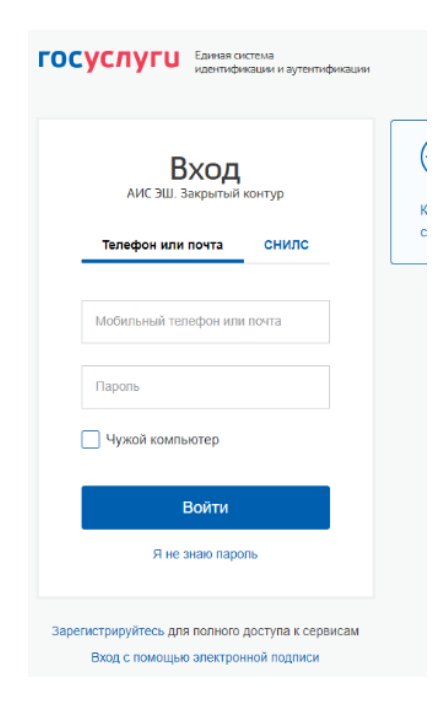

3. Нажать кнопку *Войти*